# **Integration with Jenkins**

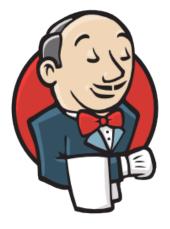

# Jenkins

- Overview
- **Release Notes**
- ٠ Installation
  - Manual Installation
  - Jenkins Native Installation (via web UI)
- Configuration
- Jira servers
- Creating a new Project ٠
- **Build Steps** 
  - Xray: Cucumber Features Export Task
  - Configuration
  - Xray: Cucumber Features Import Task
  - Xray: Results Import Task
    - Configuration
    - Additional fields
  - Xray: Build Environment Variables
- Examples
- <sup>o</sup> Cucumber
  - Exporting Cucumber features
  - Importing Cucumber features
  - Importing the execution results
  - Importing the execution results with user-defined field values
  - ° JUnit
    - Importing the execution results
- Pipeline projects support
  - Step: XrayImportBuilder (import test execution results)
  - Step: XrayExportBuilder (export cucumber features from Jira to Jenkins)
  - Step: XrayImportFeatureBuilder (import cucumber features from Jenkins to Jira)
  - Cucumber Workflow suggestions
- Cucumber ("standard" workflow)
   Cucumber ("VCS/Git based" workflow)
  - Using parameters
  - Recommendations
- · Jira instances configuration via Groovy script (Jenkins Script Console)
- Troubleshooting
  - The build process is failing with status code 403
  - The Jira xxx configuration of this task was not found

# Overview

Xray enables easy integration with Jenkins through the "Xray for JIRA Jenkins Plugin", providing the means for successful Continuous Integration by allowing users to report automated testing results.

# **Release Notes**

- Xray for Jira Jenkins Plugin 2.6.0 Release Notes
- Xray for Jira Jenkins Plugin 2.5.3 Release Notes
- Xray for Jira Jenkins Plugin 2.5.2.1 Release Notes

- Xray for Jira Jenkins Plugin 2.5.1 Release Notes
- Xray for Jira Jenkins Plugin 2.5.0 Release Notes
- Xray for Jira Jenkins Plugin 2.4.1 Release Notes
- Xray for Jira Jenkins Plugin 2.4.0 Release Notes Xray for Jira Jenkins Plugin 2.3.1 Release Notes
- Xray for Jira Jenkins Plugin 2.3.0 Release Notes
- Xray for JIRA Jenkins Plugin 2.2.0 Release Notes
- Xray for JIRA Jenkins Plugin 2.1.2 Release Notes
- Xray for JIRA Jenkins Plugin 1.0.0 Release Notes
- Xray for JIRA Jenkins Plugin 1.1.0 Release Notes
- Xray for JIRA Jenkins Plugin 1.2.0 Release Notes
- Xray for JIRA Jenkins Plugin 1.2.1 Release Notes Xray for JIRA Jenkins Plugin 1.3.0 Release Notes
- Xray for JIRA Jenkins Plugin 2.0.0 Release Notes
- Xray for JIRA Jenkins Plugin 2.1.1 Release Notes

## Installation

The installation is made manually. For more information on how to install add-ons, please refer to how to install add-ons.

(i) Requirements

The Jenkins baseline for this app is v2.138.4 and it may not work properly with previous versions.

#### Manual Installation

(ii) Download the latest version of the Jenkins Plugin

You may download the latest version of the Jenkins plugin from the latest Release Notes.

If you have the actual xray-connector.hpi file,

- 1. Go to the Update Center of Jenkins in Manage Jenkins > Manage Plugins.
- 2. Select the advanced tab
- 3. In the Upload Plugin section, click upload and select the file xray-connector.hpi file.

#### Jenkins Native Installation (via web UI)

Since version 2.1.0, you can install the plugin by using the Jenkins native Web UI. You can read more about how to to it here.

# Configuration

Xray for Jenkins is configured in the global settings configuration page Manage Jenkins > Configure System > Xray for Jira configuration.

#### Jira servers

The Jira servers configuration defines connections with Jira instances.

To add a new Jira instance connection, you need to specify some properties:

- 1. Configuration alias
- 2. Hosting: Hosting (instance type) in this case Server/Data Center.
- 3. Server Address: The address of the Jira Server where Xray is running
- 4. Credentials:
  - a. Use the Jenkins Credentials Plugin to set the username/password (if you are using a Server/Data Center instance).
  - b. Make sure that the user you are using have the following permissions in the projects where you want to import the results and import /export feature files: View, Edit, Create.
  - c. This field is optional if you don't want to use a System scoped credential to authenticate in your instance, you can leave this field empty and force the users to use an User scoped credential in the build task.

Note: the Configuration ID is not editable. This value can be used in the pipelines scripts.

| Please note     The user present in | this configuration must exist in the | e Jira instance and have permission to Create Test and Test Execution Issues |
|-------------------------------------|--------------------------------------|------------------------------------------------------------------------------|
| Xray for JIRA configuration         |                                      |                                                                              |
| JIRA instances                      | Configuration ID                     | 0c7a9f1e-cd0e-421d-a43a-966ba970b33b                                         |
|                                     | Configuration alias                  | my server instance                                                           |
|                                     | Hosting                              | Server/Data Center 🕏                                                         |
|                                     | Server address                       | http:// <my-jira-server.>com</my-jira-server.>                               |
|                                     | Credentials                          | admin/****** 🛊 🖝 Add 👻                                                       |
|                                     |                                      | Test Connection                                                              |
|                                     |                                      | Delete instance                                                              |
|                                     |                                      |                                                                              |

# Creating a new Project

The project is where the work that should be performed by Jenkins is configured.

For this app, you can configure:

- Freestyle projects
- Maven Projects
- Multi-configuration Projects
  Pipeline Projects

In the home page, clicking for example New Item > Freestyle project, provide a name, and then click OK.

| Xray p     | project                                                                                                    |
|------------|----------------------------------------------------------------------------------------------------|
|            | reestyle project<br>his is the central feature of Jenkins. Jenkins will build your project, combining any SCM with any build system, and this can be even used for something other than software build.                                                                   |
|            | tipeline<br>brchestrates long-running activities that can span multiple build slaves. Suitable for building pipelines (formerly known as workflows) and/or organizing complex activities that do not easily fit in free-style job type.                                   |
|            | ixternal Job<br>his type of job allows you to record the execution of a process run outside Jenkins, even on a remote machine. This is designed so that you can use Jenkins as a dashboard of your existing automation system.                                            |
| 2.0        | fulti-configuration project<br>uitable for projects that need a large number of different configurations, such as testing on multiple environments, platform-specific builds, etc.                                                                                        |
| <b>C</b> c | older<br>reates a container that stores nested items in it. Useful for grouping things together. Unlike view, which is just a filter, a folder creates a separate namespace, so you can have multiple things of the same name as<br>ing as they are in different folders. |
|            | SitHub Organization<br>cans a GitHub organization (or user account) for all repositories matching some defined markers.                                                                                                    |
|            | Nultibranch Pipeline<br>reates a set of Pipeline projects according to detected branches in one SCM repository.                                                                                                    |
| if you war | nt to create a new item from other existing, you can use this option:                                                                                                    |
| 0          | opy from Type to autocomplete                                                                                                    |
| ОК         |                                                                                                    |

# **Build Steps**

Build steps are the building blocks of the build process. These need to be defined in the project configuration.

The app provides

- one build step for exporting Cucumber Scenario/Scenario Outlines from Jira as .feature files
- one build step for importing Cucumber Tests from existing Cucumber features into Jira.
- one post-build action which publishes the execution results back to Jira, regardless of the build process status.

#### Please note

The fields of the tasks may take advantage of the Jenkins Environment variables, which can be used to populate fields such as the "Revision" for specifying the source code's revision. For more information, please see Jenkins set environment variables.

## Xray: Cucumber Features Export Task

This build step will export the Cucumber Tests (i.e., Scenario/Scenario Outlines) in .feature or bundled in a .zip file. The rules for exporting are defined here.

It invokes Xray's Export Cucumber Tests REST API endpoint (see more information here).

#### Configuration

Some fields need to be configured in order to export the Cucumber Tests. As input, you can either specify issue keys (see the endpoint documention here) or the ID of the saved filter in Jira.

| field                | description                                                                                                    |
|----------------------|----------------------------------------------------------------------------------------------------|
| Jira<br>instan<br>ce | The Jira instance where Xray is running                                                                                                    |
| Crede<br>ntials      | If the above Jira Instance does not have any credential configured, you must define an User scoped credential here                                                                                                    |
| lssue<br>keys        | Set of issue keys separated by ";"                                                                                                    |
| Filter<br>ID         | A number that indicates the filter ID                                                                                                    |
| File<br>path         | The relative path of the directory where the features should be exported to; normally, this corresponds to the "features" folder of the Cucumber project that has the implementation steps. Note: The directory will be created if it does not exist. |

## Xray: Cucumber Features Import Task

This build step will import existing cucumber Tests from existing Cucumber feature files into Xray issues. This Task will import from .feature files and also from .zip files.

| It invokes Xray's Import Cumcumber | Fests REST API endpoint | (see more information here) |
|------------------------------------|-------------------------|-----------------------------|
|                                    |                         |                             |

| field                            | decription                                                                                                    |
|----------------------------------|----------------------------------------------------------------------------------------------------|
| JIRA instance                    | The Jira instance where Xray is running.                                                                                                    |
| Credentials                      | If the above Jira Instance does not have any credential configured, you must define an User scoped credential here                                                                  |
| Project Key                      | This is the project where the Tests and Pre-Conditions will be created/updated.                                                                                                    |
| Cucumber feature files directory | This is the directory containing your feature files. All the files in this directory and sub directories will be imported. Supports both <i>relative</i> and <i>absolute</i> paths. |
| Modified in the last hours       | By entering an integer $n$ here, only files that where modified in the last $n$ hours will be imported.<br>Leave empty if you do not want to use this parameter.                    |

## Xray: Results Import Task

The app provides easy access to Xray's Import Execution Results REST API endpoints (see more information here). Therefore, it mimics the endpoints input parameters.

It supports importing results in Xray's own JSON format, Cucumber, Behave, JUnit, and NUnit, among others.

Using a glob expression, you can import multiple results files in the following formats:

- JUnitTestNG
- NUnit
- Robot framework

For those formats, the file path needs to be relative to the workspace.

## Configuration

| field                 | description                                                                                                    |  |  |  |
|-----------------------|----------------------------------------------------------------------------------------------------|--|--|--|
| Jira instance         | The Jira instance where Xray is running                                                                                                    |  |  |  |
| Credentials           | f the above Jira Instance does not have any credential configured, you must define an User scoped credential here                                                                                   |  |  |  |
| Format                | A list of test result formats and its specific endpoint                                                                                                    |  |  |  |
| Execution Report File | The results relative or absolute file path Note: glob expressions are supported for    JUnit JUnit TestNG TestNG TestNG Multipart NUnit NUnit NUnit NUnit Robot framework Robot framework Multipart |  |  |  |

## Additional fields

Depending on the chose test result format and endpoint, some additional fields may need to be configured.

| Format and specific<br>endpoint                                                              | Field                            | Description                                                                                                    |
|----------------------------------------------------------------------------------------------|----------------------------------|----------------------------------------------------------------------------------------------------|
| Behave JSON multipart                                                                        | Import to Same<br>Test Execution | When this option is check, if you are importing multiple execution report files using a glob expression, the results will be imported to the same Test Execution                                                                                                    |
| Cucumber JSON multipart<br>NUnit XML multipart<br>JUnit XML multipart<br>Robot XML multipart | Test execution fields            | An object (JSON) specifying the fields for the issue. You may specify the object either directly in the field or in the file path.                                                                                                    |
| TestNG XML multipart                                                                         |                                  | <ul> <li>Learn more         The custom field IDs can be obtained using the Jira REST API Browser tool included in Jira. Each ID is of the form "customfield_ID".         Another option, which does not require Jira administration rights, is to invoke the "Get edit issue meta" in an existing issue (e.g., in a Test issue) as mentioned here.         Example: GET http://yourserver/rest/api/2/issue/CALC-1/editmeta     </li> </ul> |
|                                                                                              | Import in parallel               | If there are several result files, when this checkbox is selected, we will import all the files in parallel (using all available CPU cores)                                                                                                    |
|                                                                                              | Import to Same<br>Test Execution | When this option is check, if you are importing multiple execution report files using a glob expression, the results will be imported to the same Test Execution                                                                                                    |
| NUnit XML<br>JUnit XML<br>Robot XML                                                          | Project key                      | Key of the project where the Test Execution (if the <b>T est Execution Key</b> field wasn't provided) and the Tests (if they aren't created yet) are going to be created                                                                                                    |
|                                                                                              | Test execution key               | Key of the Test Execution                                                                                                    |
| TestNG XML                                                                                   | Test plan key                    | Key of the Test Plan                                                                                                    |
|                                                                                              | Test<br>environments             | List of Test Environments separated by ";"                                                                                                    |

| Revision           | Source code's revision being target by the Test Execution                                                                                   |
|--------------------|----------------------------------------------------------------------------------------------------|
| Fix version        | The Fix Version associated with the test execution (it supports only one value)                                                             |
| Import in parallel | If there are several result files, when this checkbox is selected, we will import all the files in parallel (using all available CPU cores) |

## Xray: Build Environment Variables

Since version 2.2.0, the Xray plugin will now set some build environment variables according to the operation result after each of the Xray Steps mentioned above.

| Build<br>Environment<br>Variable Name | Meaning and Value                                                                                                    |
|---------------------------------------|----------------------------------------------------------------------------------------------------|
| XRAY_IS_REQUES<br>T_SUCCESSFUL        | Contains the string 'true' if all requests made by the step were successful, or 'false' otherwise.                                                                                                    |
| XRAY_ISSUES_MO<br>DIFIED              | All Issue keys that were modified and/or created by the step, separated by ';' with no duplicated entries (E.g. 'CALC-100;CALC-101;CALC-102').                                                                                                    |
| XRAY_RAW_RESP<br>ONSE                 | The unprocessed JSON response of all requests made by the step, separated by ';'.                                                                                                    |
| XRAY_TEST_EXECS                       | All Test Execution Issue keys that were modified and/or created by the step, separated by ';' with no duplicated entries (E.g. 'CALC-200;CALC-201;CALC-202').<br>Please note that in same cases, it will be not possible to determine the issue type of the Issue key returned in the request response and in that case, the key it will only be added to the <i>XRAY_ISSUES_MODIFIED</i> variable. |
| XRAY_TEST                             | All Test Issue keys that were modified and/or created by the step, separated by ';' with no duplicated entries (E.g. 'CALC-300; CALC-301;CALC-302').<br>Please note that in same cases, it will be not possible to determine the issue type of the Issue key returned in the request response and in that case, the key it will only be added to the <i>XRAY_ISSUES_MODIFIED</i> variable.          |

## O Pipeline Project Limitations

Due to Jenkins limitations, these variables will not be set on Pipeline projects.

| Xray: Cucumber Features Import Task                                                                                                    |  |           | 0  |   |
|----------------------------------------------------------------------------------------------------|--|-----------|----|---|
| Jira Instance                                                                                                    |  | localhost | \$ |   |
| Project Key                                                                                                    |  | CALC      |    | 0 |
| Cucumber feature files directory                                                                                                    |  | features/ |    |   |
| Modified in the last hours                                                                                                    |  |           |    |   |
|                                                                                                    |  |           | _  |   |
| Execute shell                                                                                                    |  | X         |    |   |
| Command       echo "Post Import"         echo \$XRAY_IS_REQUEST_SUCCESSFUL         echo \$XRAY_RAW_RESPONSE         echo \$XRAY_ISSUES         echo \$XRAY_TESTS         echo \$XRAY_TESTS         echo \$XRAY_TEST_EXECS    See the list of available environment variables          Advanced |  | :d        |    |   |

# Examples

#### Cucumber

In a typical Cucumber Workflow, after having created a Cucumber project and the Cucumber tests specified in Jira, you may want to have a project that ex ports the features from Jira, executes the automated tests on a CI environment and then imports back its results.

For this scenario, the Jenkins project would be configured with a set of tasks responsible for:

- 1. Pulling the Cucumber project
- Exporting Cucumber features from Jira to your Cucumber project
   Executing the tests in the CI environment
- 4. Importing the execution results back to Jira

## **Exporting Cucumber features**

To start the configuration, add the build step Xray: Cucumber Features Export Task.

|    | Add build step 💌                               |
|----|------------------------------------------------|
|    | Execute Windows batch command                  |
| I  | Execute shell                                  |
|    | Invoke Ant                                     |
| I  | Invoke Gradle script                           |
|    | Invoke top-level Maven targets                 |
| l  | Run with timeout                               |
| I. | Set build status to "pending" on GitHub commit |
|    | Xray: Cucumber Features Export Task            |
|    |                                                |

In this example, we configured the task to extract the features from a set of issues (PROJ-78 and PROJ-79) to the folder that holds the Cucumber project.

| Xray: Cucumbe | Xray: Cucumber Features Export Task |        |  |
|---------------|-------------------------------------|--------|--|
| JIRA Instance | Xray local                          | $\sim$ |  |
| Issues:       | PROJ-78;PROJ-79                     | 0      |  |
| Filter:       |                                     | 0      |  |
| File Path:    | features                            | 0      |  |

## Importing Cucumber features

To start the configuration, add the build step Xray: Cucumber Features Import Task.

| dd build step -                                |   |
|------------------------------------------------|---|
|                                                | 1 |
| FailureBuilder                                 |   |
| Invoke Ant                                     |   |
| Invoke Gradle script                           |   |
| Invoke top-level Maven targets                 |   |
| MockBuilder                                    |   |
| Run with timeout                               |   |
| Set build status to "pending" on GitHub commit |   |
| SleepBuilder                                   |   |
| UnstableBuilder                                |   |
| Xray: Cucumber Features Export Task            |   |
| Xray: Cucumber Features Import Task            |   |
| •                                              |   |

After that, configure it.

In this example, we configured the task to import to the Project IF of the Xray instance all the .features and .zip files that are contained in \Cucumber directory and sub directories, which were modified in the last 3 hours.

| Xray: Cucumber Features Impo     | t Task        | X |
|----------------------------------|---------------|---|
| Jira Instance                    | Xray instance | • |
| Project Key                      | IF            |   |
| Cucumber feature files directory | \Cucumber     |   |
| Modified in the last hours       | 3             | ( |

## Importing the execution results

To start the configuration, add the post-build action Xray: Results Import Task.

| Aggregate downstream test results              |
|------------------------------------------------|
| Archive the artifacts                          |
| Build other projects                           |
| Publish JUnit test result report               |
| Publish Javadoc                                |
| Record fingerprints of files to track usage    |
| Git Publisher                                  |
| E-mail Notification                            |
| Editable Email Notification                    |
| Set GitHub commit status (universal)           |
| Set build status on GitHub commit [deprecated] |
| Xray: Results Import Task                      |
| Delete workspace when build is done            |

#### After that, configure it.

In this example, we configured the task to import the Cucumber JSON results back to Jira.

| Xray: Results I | mport Task                                                   | X |
|-----------------|--------------------------------------------------------------|---|
| JIRA Instance   | Xray local                                                   | ~ |
| Format          | Cucumber JSON                                                | ~ |
| Parameters      | Execution Report File (file path with file name) report json |   |

Once all configurations are done, click Save at the bottom of the page.

After running the job, the expected result is a new Test Execution issue created in the Jira instance.

|     |          | ype: All ▼ Status: All ▼ Assig<br>hin the last ▼ ⊗ | gnee: All - Contains text | More - | Q Adva          | nced                  |        |           |           |           |
|-----|----------|----------------------------------------------------|---------------------------|--------|-----------------|-----------------------|--------|-----------|-----------|-----------|
| 1–1 | of 1 G   |                                                    |                           |        |                 |                       |        |           |           | Columns - |
| т   | Key      | Summary                                            |                           | Te     | sts association | with a Test Execution | Status | Created 🕹 | Updated   |           |
|     | PROJ-177 | Execution results [148907743998                    | 35]                       | P      | ROJ-79 PROJ-    | 78                    | OPEN   | 09/Mar/17 | 09/Mar/17 |           |

1–1 of 1 Ġ

#### Importing the execution results with user-defined field values

For Cucumber, Behave, JUnit, Nunit and Robot, Xray for Jenkins allows you to create new Test Executions and have control over newly-created Test Execution fields. You can send two files, the normal execution result file and a JSON file similar to the one Jira uses to create new issues. More details regarding how Jira creates new issues here.

For this scenario and example, the import task needs to be configured with the **Cucumber JSON Multipart** format. When selecting this option, you can additionally configure the *Test Execution fields* in one of two ways:

• Insert the relative path to the JSON file containing the information, or

• Insert the JSON content directly in the field.

In this example, we configured the following object:

```
{
  "fields": {
    "project": {
        "key": "PROJ"
    },
    "summary": "Test Execution for Cucumber results (Generated by job: ${BUILD_TAG})",
    "issuetype": {
        "id": "10102"
    }
}
```

#### And configured the task to import the Cucumber JSON Multipart results back to Jira.

| JIRA Instance | Xray local                                       |                                                                                                    |  |
|---------------|--------------------------------------------------|----------------------------------------------------------------------------------------------------|--|
| Format        | Cucumber JSON multipart                          |                                                                                                    |  |
| Parameters    | Execution Report File (file path with file name) | report json                                                                                                    |  |
|               | Test Execution fields                            | JSON Content                                                                                                    |  |
|               |                                                  | {     "fletds": {     "betds": {         "fletds": {             "kex": "PRQ."             }.             "summary: "Test Execution for Cucumber results (Generated by job: \$(BUILD_TAG))".             "issuetype".             "jop:: "10102"             }         }         . |  |

Once all configurations are done, click Save at the bottom of the page.

After running the job, the expected result is a new Test Execution issue created in the Jira instance, with the Test Execution fields as specified in the Jenkins build step configuration.

| Project: All   Type: All  Status: All  Assignee: All  Contains text More  Advanced Created Date: Within the last |                                         |                  |           |                   |        | =•      |
|----------------------------------------------------------------------------------------------------|-----------------------------------------|------------------|-----------|-------------------|--------|---------|
| 1–1 of 1 G                                                                                                    |                                         |                  |           |                   | Col    | lumns 🗸 |
| T Key Summary                                                                                                    | Tests association with a Test Execution | Status Created 4 | Updated   | Test Environments | Labels |         |
| PROJ-479 Test Execution for Cucumber results (Generated by job: jenkins-Xray Automated Tests-26)                 | PROJ-78                                 | OPEN 04/Apr/17   | 04/Apr/17 | None              | None   | •••     |

### JUnit

Apart from supporting Cucumber natively, Xray enables you to take advantage of many other testing frameworks like JUnit. In this sense, Xray for Jenkins lets you import results in other formats besides Cucumber JSON.

If you want to import JUnit XML reports, a typical Job outline would be:

- 1. Pulling the JUnit project
- 2. Executing the tests in the CI environment
- 3. Importing the execution results, including Tests, to JIRA

#### Importing the execution results

To start the configuration, add the post-build action Xray: Results Import Task.

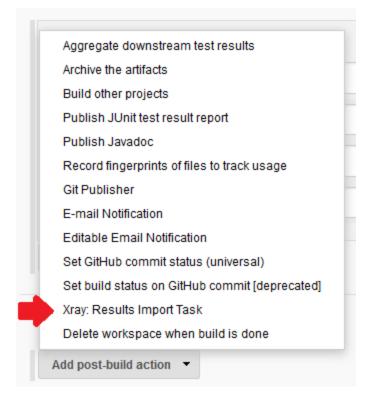

#### After that, configure it.

In this example, we have a configuration where the JUnit XML format is chosen.

| Xr | Xray: Results Import Task |                                                  |                      |  |        |  |  |  |  |  |
|----|---------------------------|--------------------------------------------------|----------------------|--|--------|--|--|--|--|--|
| JI | RA Instance               | Xray local                                       |                      |  | ~      |  |  |  |  |  |
| F  | ormat                     | JUnit XML                                        |                      |  | $\sim$ |  |  |  |  |  |
| P  | arameters                 |                                                  |                      |  |        |  |  |  |  |  |
|    |                           | Execution Report File (file path with file name) | JUnit/TestResult.xml |  |        |  |  |  |  |  |
|    |                           | Project Key                                      | PROJ                 |  |        |  |  |  |  |  |
|    |                           | Test Execution Key                               |                      |  |        |  |  |  |  |  |
|    |                           | Test Plan Key                                    |                      |  |        |  |  |  |  |  |
|    |                           | Test Environments                                | Android;IOS;Cordova  |  |        |  |  |  |  |  |
|    |                           | Revision                                         |                      |  |        |  |  |  |  |  |
|    |                           | Fix Version                                      |                      |  |        |  |  |  |  |  |

After running the plan, the expected result is a new Test Execution issue created in the JIRA instance.

|        |            | e: All ▼ Status: All ▼ Assigne<br>n the last ▼ ⊗ | ee: All - Contains text M | ore - Q. Advanced                       |        |           |           |                     |           |
|--------|------------|--------------------------------------------------|---------------------------|-----------------------------------------|--------|-----------|-----------|---------------------|-----------|
| 1–1 of |            | ummary                                           |                           | Tests association with a Test Execution | Status | Created 🕹 | Updated   | Test Environments   | Columns - |
|        | PROJ-185 E | xecution results - TestResult.xml -              | [1489165846959]           | PROJ-121                                | OPEN   | 10/Mar/17 | 10/Mar/17 | Android Cordova IOS | •••       |
| 1–1 of | f1 5       |                                                  |                           |                                         |        |           |           |                     |           |

You can also import multiple results using a glob expression, like in the following example

| JIRA Instance | xray-tst-docker                                  |                                                                                                    |   |
|---------------|--------------------------------------------------|----------------------------------------------------------------------------------------------------|---|
| Format        | JUnit XML                                        |                                                                                                    |   |
| Parameters    | Import to Same Test Execution                    | 2                                                                                                    |   |
|               |                                                  | When this option is check, if you are importing multiple execution report files using a glob expression, the results will be imported to the same Test Execution |   |
|               | Execution Report File (file path with file name) | \myreports\**\*.xml                                                                                                    | + |
|               | Project Key                                      | IF                                                                                                    |   |
|               | Test Execution Key                               |                                                                                                    |   |
|               | Test Plan Key                                    |                                                                                                    |   |
|               | Test Environments                                |                                                                                                    |   |
|               | Revision                                         |                                                                                                    |   |
|               | Fix Version                                      |                                                                                                    |   |

# Pipeline projects support

Xray for Jenkins provides support for pipelines projects, allowing you to use Xray specific tasks.

| Enter    | r an item name                                                                                                    |
|----------|----------------------------------------------------------------------------------------------------|
| My I     | Pipeline Demo                                                                                                    |
| » Requir | ed field                                                                                                    |
|          | Freestyle project<br>Isto é uma característica central do Jenkins. Jenkins vai construir o seu projecto, combinando qualquer SCM com qualquer sistema de compilação e isto pode ser usado mesmo em qualquer outra<br>compilação de software.                                 |
| <b>2</b> | Maven project<br>Build a maven project. Jenkins takes advantage of your POM files and drastically reduces the configuration.                                                                                                    |
| w        | Pipeline<br>Orchestrates long-running activities that can span multiple build slaves. Suitable for building pipelines (formerly known as workflows) and/or organizing complex activities that do not easily fit in free-style<br>job type.                                   |
|          | Construir Build projeto com multi-configurações<br>Suitable for projects that need a large number of different configurations, such as testing on multiple environments, platform-specific builds, etc.                                                                      |
|          | Folder<br>Creates a container that stores nested items in it. Useful for grouping things together. Unlike view, which is just a filter, a folder creates a separate namespace, so you can have multiple things of the<br>same name as long as they are in different folders. |
|          | GitHub Organization<br>Scans a GitHub organization (or user account) for all repositories matching some defined markers.                                                                                                    |
| F        | Multibranch Pipeline<br>Creates a set of Pipeline projects according to detected branches in one SCM repository.                                                                                                    |
| Mo       | MockFolder                                                                                                    |
| Mw       | MockFolder with security control                                                                                                    |
| if you w | vant to create a new item from other existing, you can use this option:                                                                                                    |
| ок       | ppy from Type to autocomplete                                                                                                    |

There are 3 available steps to be used in a Pipeline project:

- XrayImportBuilder Import test results (Junit, NUnit, etc...) from your Jenkins job to Jira
- XrayExportBuilder Export feature files from Jira to your Jenkins job workspace
- XrayImportFeatureBuilder Import feature files from Jenkins to Jira

Generated syntax helper

For each of the steps mentioned above, you can check the generated syntax reference in the official Jenkins documentation website.

# Step: XrayImportBuilder (import test execution results)

| Parameter                 | Required?                                                                               | Туре   | Description                                                                                                    |
|---------------------------|-----------------------------------------------------------------------------------------|--------|----------------------------------------------------------------------------------------------------|
| serverInsta<br>nce        | Yes                                                                                     | String | The ID of the Jira instance configured in the Jenkins System Configuration                                                                                                    |
| endpointName              | Yes                                                                                     | String | The result file type to be imported. Allowed Values:<br>"" (Xray Json format)<br>"/multipart" (Xray JSON multipart format)<br>"/cucumber/multipart"<br>"/behave"<br>"/behave"<br>"/behave/multipart"<br>"/junit"<br>"/junit"<br>"/junit/multipart"<br>"/nunit"<br>"/nunit"<br>"/nunit"<br>"/nunit"<br>"/robot"<br>"/robot"<br>"/robot"<br>"/robot"<br>"/robot"<br>"/robot"<br>"/robot"<br>"/testng"<br>"/testng"<br>"/testng/multipart"<br>"/kunit"<br>"/kunit |
| projectKey                | Yes                                                                                     | String | The Jira project key where you want to import your results                                                                                                    |
| importFileP<br>ath        | Yes                                                                                     | String | File path where the result files can be found.                                                                                                    |
| credentialId              | Yes, if the Jira instance was configured without<br>credentials in System Configuration | String | Credential ID from the Credentials plugin to be used to authenticate the Jira requests                                                                                                    |
| testEnviron<br>ments      | No                                                                                      | String | Test enviroments to be added to the Test Execution issue, seperated by ";".  This value will only be used if the endpointName is <b>not</b> multipart                                                                                                    |
| testPlanKey               | No                                                                                      | String | All Tests will be added to the given Test Plan key, if provided.                                                                                                    |
| fixVersion                | No                                                                                      | String | Fix version to be added to the Test Execution issue.  In this value will only be used if the endpointName is <b>not</b> multipart                                                                                                    |
| testExecKey               | No                                                                                      | String | Key of the test Exeution issue to be updated. Leave empty to create a new issue with the import.  This value will only be used if the endpointName is <b>not</b> multipart                                                                                                    |
| revision                  | No                                                                                      | String | Source code and documentation version used in the test execution.                                                                                                    |
|                           |                                                                                         |        | 1. This value will only be used if the endpointName is not multipart                                                                                                    |
| importInfo                | Yes, if multipart endpoint                                                              | String | File path to the Test Execution info file <b>OR</b> JSON String with the info.                                                                                                    |
| inputInfoSw<br>itcher     | Yes, if importInfo is being used                                                        | String | Allowed values: <ul> <li>"filePath" - if importInfo field is used and represents a file path</li> <li>"fileContent" - if importInfo field is used and represents a JSON text</li> </ul>                                                                                                    |
| testImportI<br>nfo        | No                                                                                      | String | File path to the Test info file.                                                                                                    |
| inputTestIn<br>foSwitcher | Yes, if testImportInfo is being used                                                    | String | Allowed values: <ul> <li>"filePath" - if testImportInfo field is used and represents a file path</li> <li>"fileContent" - if testImportInfo field is used and represents a JSON text</li> </ul>                                                                                                    |
| importToSam<br>eExecution | No                                                                                      | String | <ul> <li>Allowed values:</li> <li>"true" - to import all created tests and linked them to a single Test Execution issue</li> <li>"" - link a Test Execution issue to every imported Test issue</li> </ul>                                                                                                    |

```
importInPar
                                    No
                                                             String
                                                                      Allowed values:
allel

    "true" - to import all result files (if there are multiple) in parallel, in order to speed

                                                                          up the import process
"" - to import all result files (if there are multiple) sequentially
          stage('Import results to Xray') {
               steps {
                    step([$class: 'XrayImportBuilder', endpointName: '/junit', importFilePath: 'java-junit-calc
/target/surefire-reports/*.xml', importToSameExecution: 'true', projectKey: 'CALC', serverInstance: 'ecc67055-
c359-40cb-8b8a-a44cb9f6ca30'])
               }
          }
```

```
stage('Import results to Xray') {
           steps {
               step([$class: 'XrayImportBuilder', endpointName: '/xunit', importFilePath: '/reports/*.xml',
importToSameExecution: 'true', projectKey: 'CALC', serverInstance: 'ecc67055-c359-40cb-8b8a-a44cb9f6ca30',
importInParallel: '', fixVersion: 'v3.0', testEnvironments: 'linux;firefox', testPlanKey: 'CALC-123',
testExecKey: 'CALC-456', revision: 'commit eccc5855b', credentialId: '26dba0be-45ca-4ffd-b959-13dbd241aa82'])
           }
        }
```

```
stage('Import results to Xray (multipart)') {
           steps {
               step([$class: 'XrayImportBuilder', endpointName: '/nunit/multipart', importFilePath: '/reports
/*.xml', importToSameExecution: 'true', projectKey: 'CALC', serverInstance: 'ecc67055-c359-40cb-8b8a-
a44cb9f6ca30', importInParallel: 'true', importInfo: '/info/my-test-exec-info.json', inputInfoSwitcher:
'filePath' ])
           }
       }
```

```
importInfo must comply with the same format as the Jira issue create/update REST API format
```

(i)

(i)

```
stage('Import results to Xray (multipart)') {
            steps {
                step([$class: 'XrayImportBuilder', endpointName: '/nunit/multipart', importFilePath: '/reports
/*.xml', importToSameExecution: 'true', projectKey: 'CALC', serverInstance: 'ecc67055-c359-40cb-8b8a-
a44cb9f6ca30', importInParallel: 'true', importInfo: '/info/my-test-exec-info.json', inputInfoSwitcher:
'filePath', inputTestInfoSwitcher: 'fileContent', testImportInfo: '''{
           "fields": {
              "project": {
                 "key": "CALC"
              },
              "summary": "Test Execution for java junit ${BUILD_NUMBER}",
              "issuetype": {
                 "id": "9"
              },
              "customfield_11807": [
                 "CALC-1200"
              1
           }
        }'''])
            }
        }
    importInfo and testImportInfo must comply with the same format as the Jira issue create/update REST API format
```

Step: XrayExportBuilder (export cucumber features from Jira to Jenkins)

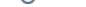

| Parameter              | Required?                                                                                   | Туре     | Description                                                                              |
|------------------------|---------------------------------------------------------------------------------------------|----------|------------------------------------------------------------------------------------------|
| serverInsta<br>nce     | Yes                                                                                         | String   | The ID of the Jira instance configured in the Jenkins System Configuration               |
| issues                 | Yes (not required if filter is used)                                                        | String   | Xray Tests/Test Plans/Test Sets/Test Execution issue keys, seperated by ';'.             |
| filter                 | Yes<br>(not required if issues is used)                                                     | String   | The Jira filter ID containing Xray Tests/Test Plans/Test Sets/Test<br>Execution issues   |
| filePath               | No                                                                                          | String   | The default value is "/features"<br>File path where the feature files will be downloaded |
| credentialId           | Yes, if the Jira instance was configured without credentials in<br>System Configuration     | String   | Credential ID from the Credentials plugin to be used to authenticate the Jira requests   |
| sta<br>a44cb9f6ca<br>} | age('Export feature files') {<br>step([\$class: 'XrayExportBuilder', filter: '1234<br>30']) | 45', ser | verInstance: 'ecc67055-c359-40cb-8b8a-                                                   |

```
stage('Export feature files') {
    step([$class: 'XrayExportBuilder', issues: 'CALC-123;CALC-234;CALC-345', serverInstance: 'ecc67055-
c359-40cb-8b8a-a44cb9f6ca30', credentialId: '26dba0be-45ca-4ffd-b959-13dbd2410a82', filePath: 'my/feature
/folder'])
    }
```

```
stage('Export feature files') {
    step([$class: 'XrayExportBuilder', issues: '${MY_ISSUE_KEYS}', filter: '${MY_FILTER_ID}', filePath:
    '${MY_FILE_PATH}', serverInstance: 'ecc67055-c359-40cb-8b8a-a44cb9f6ca30', credentialId: '26dba0be-45ca-4ffd-
b959-13dbd2410a82'])
    }
```

## Step: XrayImportFeatureBuilder (import cucumber features from Jenkins to Jira)

| Parameter          | Required?                                                                               | Туре   | Description                                                                                                    |
|--------------------|-----------------------------------------------------------------------------------------|--------|----------------------------------------------------------------------------------------------------|
| serverInst<br>ance | Yes                                                                                     | String | The ID of the Jira instance configured in the Jenkins System Configuration                                                                                       |
| folderPath         | Yes                                                                                     | String | This is the directory containing your feature files. All the files in this directory and sub directories will be imported.                                       |
| credential<br>Id   | Yes, if the Jira instance was configured without<br>credentials in System Configuration | String | Credential ID from the Credentials plugin to be used to authenticate the Jira requests                                                                           |
| projectKey         | Yes                                                                                     | String | This is the project where the Tests and Pre-Conditions will be created /updated.                                                                                 |
| testInfo           | No                                                                                      | String | File path to the Test info file that will be used to create the new Test issues.                                                                                 |
| preconditi<br>ons  | Νο                                                                                      | String | File path to the Preconditions info file that will be used to create the new Precondition issues.                                                                |
| lastModifi<br>ed   | No                                                                                      | String | By entering an integer $n$ here, only files that where modified in the last $n$ hours will be imported.<br>Leave empty if you do not want to use this parameter. |

stage('Export feature files') {

step([\$class: 'XrayImportFeatureBuilder', folderPath: '/my/feature/folder', lastModified: '24', projectKey: 'CALC', serverInstance: 'ecc67055-c359-40cb-8b8a-a44cb9f6ca30'])

}

```
stage('Export feature files') {
```

step([\$class: 'XrayImportFeatureBuilder', credentialId: 'f5522808-5cfa-4cd4-8972-8059f80cb3ed', folderPath: '/my/feature/folder', preconditions: '/path/to/precond/precondinfo.json', projectKey: 'CALC', serverInstance: 'ecc67055-c359-40cb-8b8a-a44cb9f6ca30', testInfo: '/path/to/testInfo/tesinfo.json']) }

Learn more

For Pipeline specific documentation, you may want to give a look at:

- https://jenkins.io/doc/book/pipeline/
- https://jenkins.io/doc/book/pipeline/syntax/#declarative-pipeline
- https://github.com/jenkinsci/pipeline-plugin/blob/master/TUTORIAL.md

## Cucumber Workflow suggestions

#### Cucumber ("standard" workflow)

This is a declarative example, for Cucumber tests using the "standard" workflow (see Testing in BDD with Gherkin based frameworks (e.g. Cucumber)).

#### Jenkinsfile example (declarative)

```
pipeline {
   agent any
    stages {
       stage('Export features from Xray'){
            steps {
                checkout([$class: 'GitSCM', branches: [[name: '*/master']], doGenerateSubmoduleConfigurations:
false, extensions: [], submoduleCfg: [], userRemoteConfigs: [[credentialsId: 'a3285253-a867-4ea7-a843-
da349fd36490', url: 'ssh://git@localhost/home/git/repos/automation-samples.git']])
                step([$class: 'XrayExportBuilder', filePath: 'cucumber_xray_tests/features', filter: '11400',
serverInstance: '552d0cb6-6f8d-48ba-bbad-50e94f39b722'])
            }
        }
        stage('Test'){
            steps{
                sh "cd cucumber_xray_tests && cucumber -x -f json -o data.json"
            }
        }
        stage('Import results to Xray') {
            steps {
                step([$class: 'XrayImportBuilder', endpointName: '/cucumber', importFilePath:
'cucumber_xray_tests/data.json', serverInstance: '552d0cb6-6f8d-48ba-bbad-50e94f39b722'])
            }
        }
    }
}
```

#### Cucumber ("VCS/Git based" workflow)

This is a declarative example, for Cucumber tests using the "VCS/Git based" workflow (see Testing in BDD with Gherkin based frameworks (e.g. Cucumber)).

```
pipeline {
   agent any
    stages {
        stage('Synch (update) recent tests to Xray'){
           steps {
               checkout([$class: 'GitSCM', branches: [[name: '*/master']], doGenerateSubmoduleConfigurations:
false, extensions: [], submoduleCfg: [], userRemoteConfigs: [[credentialsId: 'a3285253-a867-4ea7-a843-
da349fd36490', url: 'ssh://git@localhost/home/git/repos/automation-samples.git']]))
               step([$class: 'XrayImportFeatureBuilder', folderPath: 'cucumber_xray_tests/features',
lastModified: '10', projectKey: 'CALC', serverInstance: '552d0cb6-6f8d-48ba-bbad-50e94f39b722'])
           }
        }
       stage('Export features from Xray'){
           steps {
               checkout([$class: 'GitSCM', branches: [[name: '*/master']], doGenerateSubmoduleConfigurations:
false, extensions: [], submoduleCfg: [], userRemoteConfigs: [[credentialsId: 'a3285253-a867-4ea7-a843-
da349fd36490', url: 'ssh://git@localhost/home/git/repos/automation-samples.git']])
                sh "rm -rf cucumber_xray_tests/features"
                step([$class: 'XrayExportBuilder', filePath: 'cucumber_xray_tests/features', filter: '11400',
serverInstance: '552d0cb6-6f8d-48ba-bbad-50e94f39b722'])
           }
        }
       stage('Test'){
            steps{
                sh "cd cucumber_xray_tests && cucumber -x -f json -o data.json"
            }
        }
       stage('Import results to Xray') {
           steps {
               step([$class: 'XrayImportBuilder', endpointName: '/cucumber', importFilePath:
'cucumber_xray_tests/data.json', serverInstance: '552d0cb6-6f8d-48ba-bbad-50e94f39b722'])
           }
        }
    }
}
```

## Using parameters

You can ask for human input in your pipeline builds by passing parameters

#### Parameters usage

```
pipeline{
   agent any
   parameters {
       string(defaultValue: "NTP", description: '', name: 'projectKey')
       string(defaultValue: "Android", description: '', name: 'env')
    }
    stages {
       stage ('Import Results') {
            steps {
                step([$class: 'XrayImportBuilder',
                endpointName: '/junit',
                importFilePath: 'java-junit-calc/target/surefire-reports/*.xml',
                importToSameExecution: 'true',
                projectKey: params.projectKey,
                revision: params.projectKey + env.BUILD_NUMBER,
                serverInstance: '552d0cb6-6f8d-48ba-bbad-50e94f39b722',
                testEnvironments: params.env])
            }
        }
```

## Recommendations

You can automatically generate your step scripts using the Jenkins Snippet Generator.

|                                           | oard                                              |                                                                                                    | -                                                                                                    |                                                                              |
|-------------------------------------------|---------------------------------------------------|----------------------------------------------------------------------------------------------------|----------------------------------------------------------------------------------------------------|------------------------------------------------------------------------------|
| Status                                    |                                                   | Pipeline My Pipeline                                                                                                    | e Demo                                                                                                   |                                                                              |
| Changes                                   |                                                   |                                                                                                    |                                                                                                    |                                                                              |
| Build Now                                 |                                                   |                                                                                                    |                                                                                                    |                                                                              |
| Eliminar Pipeli                           | ne                                                | 000000                                                                                                    |                                                                                                    |                                                                              |
|                                           |                                                   | Recent Changes                                                                                                    |                                                                                                    |                                                                              |
| Configurar                                |                                                   |                                                                                                    |                                                                                                    |                                                                              |
| Full Stage View                           |                                                   | Stage View                                                                                                    |                                                                                                    |                                                                              |
| Pipeline Synta:                           | κ 🚽                                               | Stage view                                                                                                    |                                                                                                    |                                                                              |
| Histórico de<br>find                      | e builds <u>tendência</u> -                       | x                                                                                                    | Declarative:<br>Checkout<br>SCM                                                                          | Export<br>Cucumber                                                           |
|                                           | 018 10:54                                         |                                                                                                    | 4-                                                                                                    | 070-00                                                                       |
|                                           | )18 10:54                                         | Average stage times:<br>(Average <u>full</u> run time: ~9s)                                                                                                    | 4s                                                                                                    | 673ms                                                                        |
|                                           |                                                   |                                                                                                    | 1                                                                                                    |                                                                              |
| #3 12/jul/20                              | 018 10:49                                         | #5                                                                                                    |                                                                                                    |                                                                              |
| Jenkins<br>ns → My Pipeline Demo → Pipeli | ine Svntax                                        |                                                                                                    | 4 Resquisar                                                                                              | ② Xavier Ferr                                                                |
| Back                                      | Overview                                          |                                                                                                    |                                                                                                    |                                                                              |
| inippet Generator                         | the step with that configuration. You may cop     | the Pipeline Script code which can be used to define various steps. Pick a step you are interested in from the list,<br>y and paste the whole statement into your script, or pick up just the options you care about. (Most parameters are | configure it, click Generate Pipeline Script, and<br>e optional and can be omitted in your script, leavi | I you will see a Pipeline Script statement t<br>ing them at default values.) |
| lobal Variables Reference                 | Sample Step step: General Build Step              |                                                                                                    |                                                                                                    |                                                                              |
|                                           |                                                   |                                                                                                    |                                                                                                    |                                                                              |
| line Documentation                        | Build Stop                                        | r Features Export Task                                                                                                    |                                                                                                    |                                                                              |
| line Documentation                        | Build Step Xray: Cucumbe                          |                                                                                                    |                                                                                                    |                                                                              |
| nline Documentation                       | JIRA Instance                                     |                                                                                                    |                                                                                                    |                                                                              |
| line Documentation                        | JIRA Instance                                     | Xray Instance<br>IF-1                                                                                                    |                                                                                                    |                                                                              |
| line Documentation                        | JIRA Instance<br>Issues:<br>Filter:               | IF-1                                                                                                    |                                                                                                    |                                                                              |
| nline Documentation                       | JIRA Instance<br>Issues:<br>Filter:<br>File Path: |                                                                                                    |                                                                                                    |                                                                              |
| nline Documentation                       | JIRA Instance<br>Issues:<br>Filter:<br>File Path: | IF-1<br>Veatures                                                                                                    |                                                                                                    |                                                                              |

This is the simplest way to generate your step script, and we strongly recommend the use of this snippet due to the complexity of some task related parameters.

# Jira instances configuration via Groovy script (Jenkins Script Console)

If you use a containerized version of Jenkins, or simply want to avoid creating the Jira configurations manually (using the Jenkins UI), you can use the following script in the *Jenkins Script Console*.

To use the script below, you just need to modify the contents of the instances and deleteOldInstances variables.

#### Create new Jira instances in Xray global configuration

```
import jenkins.model.Jenkins
import net.sf.json.JSONArray
import net.sf.json.JSONObject
import com.xpandit.plugins.xrayjenkins.model.HostingType
import com.xpandit.plugins.xrayjenkins.model.XrayInstance
import com.xpandit.plugins.xrayjenkins.model.ServerConfiguration
// true, if you want the old Jira instances removed, false otherwise.
boolean deleteOldInstances = false
/* Represents the Jira instances to be added to the Global Jenkins configuration.
  - name: the name of the Jira instance to be displayed to the users.
* - hostingType: must be one of two values. 'SERVER' for Server or Data Center instances OR 'CLOUD' for cloud
instances.
 * - url: [ONLY FOR SERVER INSTANCES] the base URL/IP of the Jira server address.
* - credentialId: [OPTIONAL] the credential ID from the 'Credentials' plugin that will be used to authenticate
the jira REST API requests.
*/
JSONArray instances = [
       [
               name: 'my Jira server',
               hostingType: 'SERVER',
               url: 'http://example.com',
               credentialId: 'xxxxxxxxxxxxxxxxxxxxxxxxxxxxxxxxx/ // Credential ID from the 'Credentials'
plugin.
        ],
        [
               name: 'my Jira cloud',
               hostingType: 'CLOUD',
               credentialId: 'xxxxxxxx-xxxx-xxxx-xxxx-xxxx' // Credential ID from the 'Credentials'
plugin.
        ]
] as JSONArray
// ~~~ Saves the new Jira instances into the Jenkins global configuration ~~~
ServerConfiguration config = ServerConfiguration.get()
List<XrayInstance> xrayInstances = new ArrayList<XrayInstance>()
instances.each {instance ->
   String name = instance.optString('name', '')
   String hostingTypeString = instance.optString('hostingType', '')
   String url = instance.optString('url', '')
   String credentialId = instance.optString('credentialId', null)
   HostingType hostingType = hostingTypeString == 'CLOUD' ? HostingType.CLOUD : HostingType.SERVER
   xrayInstances.add(new XrayInstance(null, name, hostingType, url, credentialId))
}
List<XrayInstance> oldXrayInstances = config.getServerInstances()
if (!deleteOldInstances && oldXrayInstances != null) {
    xrayInstances.addAll(oldXrayInstances)
}
config.setServerInstances(xrayInstances)
config.save()
println('Xray Jira Instances created :)')
```

## Troubleshooting

#### The build process is failing with status code 403

When you check the log, it has the following:

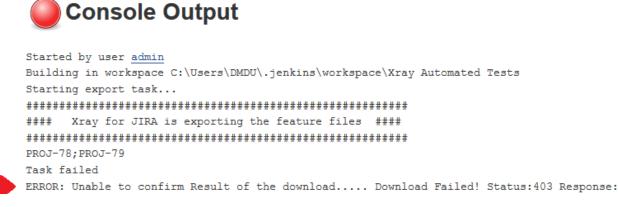

By default, when you successively try to log into Jira with the wrong credentials, the Jira instance will prompt you to provide a CAPTCHA the next time you try to log in. It is not possible to provide this information via the build process, so it will fail with status code **403 Forbidden**.

| XJIRA Dashboards - DbConsole                       | Search Q 📢 🕅 🛨 Log In          |
|----------------------------------------------------|--------------------------------|
|                                                    |                                |
| Welcome to JIRA                                    |                                |
| O Sorry, your username and password are in         | rcorrect - please try again.   |
| Username CL_user                                   |                                |
| Eassword Bemember my login on th                   | ils computer                   |
|                                                    | 5                              |
| kinying                                            | g                              |
| Not a member? To request a<br>JIRA administrators. | n account, please contact your |
| Log In Can't access your                           | r account?                     |

You will need to log into Jira via the browser and provide the CAPTCHA.

If you are a Jira administrator, you can go to Jira administration > User Management and reset the failed login.

| CI_User | CI_User<br>user@example.com | Count: 9<br>Last: Today 1:55 PM                                                                                                    | jira-software-users | JIRA Software | JIRA Internal Directory | Edit ••• |
|---------|-----------------------------|----------------------------------------------------------------------------------------------------|---------------------|---------------|-------------------------|----------|
|         |                             | CAPTCHA required at next login<br>Last failed login: Today 1:57 PM<br>Current failed logins: 7<br>Total failed logins: 21<br>Reset failed login count |                     |               |                         |          |

## The Jira xxx configuration of this task was not found

If you obtain this error, probably you have migrated from an old version of this plugin. You need to open each project/job configuration and save it.

#### TESTS

Running com.xpand.java.CalcTest Tests run: 4, Failures: 0, Errors: 0, Skipped: 0, Time elapsed: 0.046 sec - in com.xpand.java.CalcTest

#### Results :

Tests run: 4, Failures: 0, Errors: 0, Skipped: 0

| [INFO]                                                                                                    |
|----------------------------------------------------------------------------------------------------|
| [INFO] BUILD SUCCESS                                                                                      |
| [INFO]                                                                                                    |
| [INFO] Total time: 2.900 s                                                                                |
| [INFO] Finished at: 2020-05-25T19:39:07+01:00                                                             |
| [INFO] Final Memory: 15M/164M                                                                             |
| [INFO]                                                                                                    |
| Recording test results                                                                                    |
| Starting XRAY: Results Import Task                                                                        |
| ***************************************                                                                   |
| #### Xray is importing the feature files ####                                                             |
| ***************************************                                                                   |
| XRAY TESTS:                                                                                               |
| XRAY IS REQUEST SUCCESSFUL: false                                                                         |
| XRAY TEST EXECS:                                                                                          |
| XRAY RAW RESPONSE: The Jira server configuration of this task was not found.                              |
| XRAY ISSUES MODIFIED:                                                                                     |
| ERROR: Step 'Xray: Results Import Task' failed: The Jira server configuration of this task was not found. |
| ERROR: Unable to notify JIRA: [403] 403                                                                   |
| ERROR: Unable to notify sergiofreire: [402] Payment Required                                              |
| Finished: FAILURE                                                                                         |
|                                                                                                    |
|                                                                                                    |